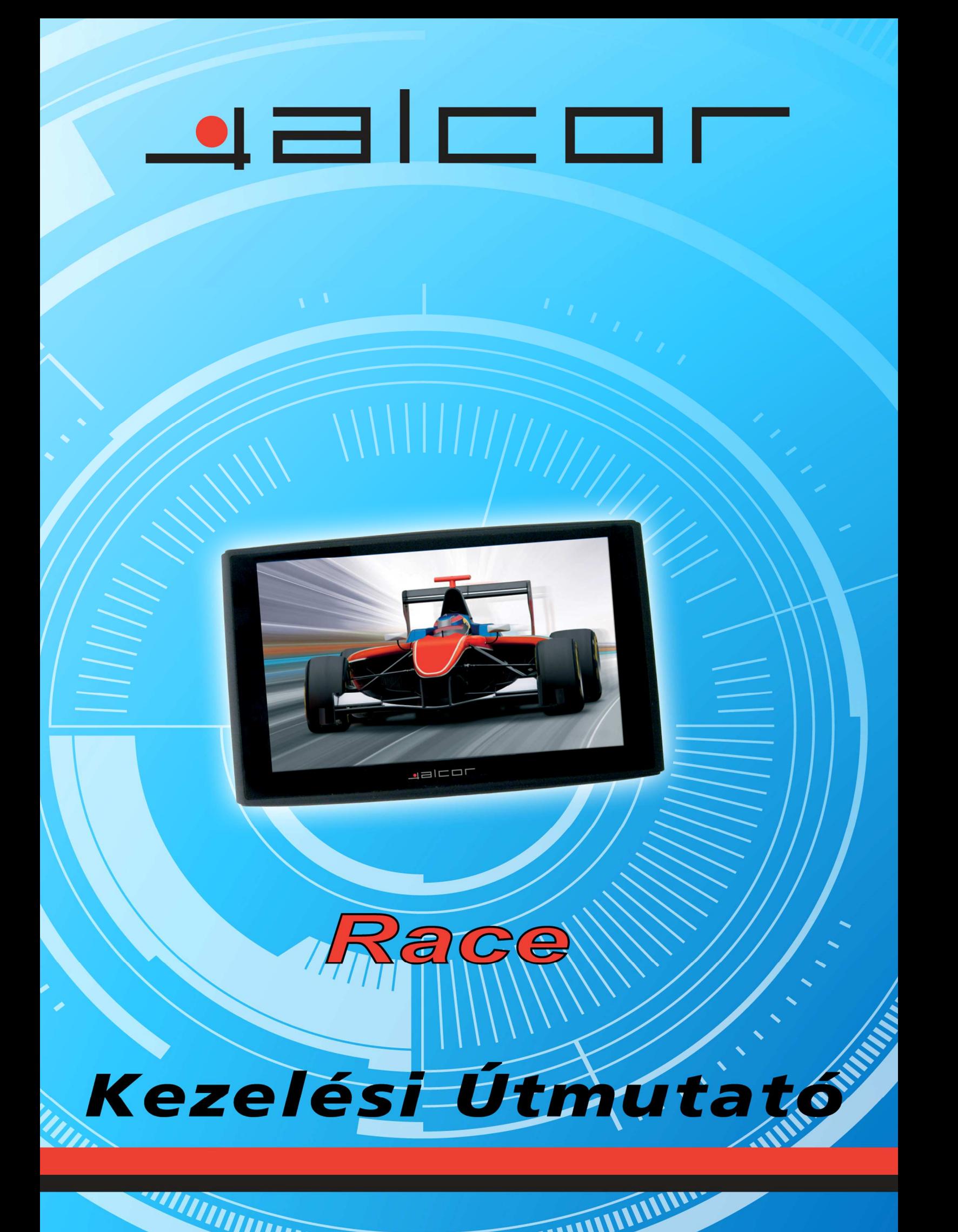

Kezelési Útmutató Előszó

# Kezelési Útmutató

Alcor Race

Kezelési Útmutató Előszó

Köszönjük, hogy termékünket választotta.

- Az esetleges termékfejlesztés ill. -finomítás miatt a készülék kinézete, tulajdonságai illetve műszaki paraméterei eltérhetnek az itt ismertetettől.
- A kezelési útmutató tartalmának előzetes figyelmeztetés nélkül történő változtatásának joga fenntartva, az esetleges kellemetlenségért elnézést kérünk.
- Kérjük mindig készítsen biztonsági másolatot a készülék memóriájában tárolt fontos fájljairól. A gyártó cég nem vállal felelősséget az adatvesztésből fakadó közvetlen vagy közvetett anyagi kárért, elmaradt haszonért illetve személyi sérülésért.
- $\bullet$  A kezelési útmutatót a legjobb tudásunk szerint ellenőriztük, hogy hibamentes legyen. A nyomdai hibákért felelősséget nem vállalunk.

Mielőtt a készüléket használatba venné

- $\bullet$  Kérjük figyelmesen olvassa el ezt az útmutatót, mielőtt a készüléket használatba venné. Kérjük, hogy kizárólag a készülékhez mellékelt illetve a gyártó cég által jóváhagyott tartozékokat használja az eszközzel. Ezen utasítások betartásának hiánya személyi sérüléshez vezethet, valamint a jótállás megszűnését eredményezi. A gyártó cég nem vállal felelősséget a rendelkezések be nem tartásából fakadó bármilyen sérülésért illetve anyagi kárért.
- Kérjük, hogy a készüléket ne használja ill. mőködtesse vezetés közben, mivel ez balesethez vezethet. Amennyiben adatokat kíván betáplálni, kérjük először biztonságosan álljon félre gépjármővével, és csak utána mőködtesse az eszközt. A különféle navigációs szoftverek által jelzett térkép- illetve forgalmi adatok csupán tájékoztatásul szolgálnak és eltérhetnek a valós helyzettől. Minden ilyen esetben kérjük, hogy a valós körülmények figyelembevételével vezessen és minden esetben tartsa be a KRESZ szabályait. A gyártó cég nem vállal felelősséget a készülék használatából fakadó anyagi kárért, balesetekért ill. személyi sérülésekért.
- A készülék kinézete előzetes figyelmeztetés nélkül változhat, kérjük eltérés esetén mindig a valódi készüléket vegye alapul.

# **Tartalom**

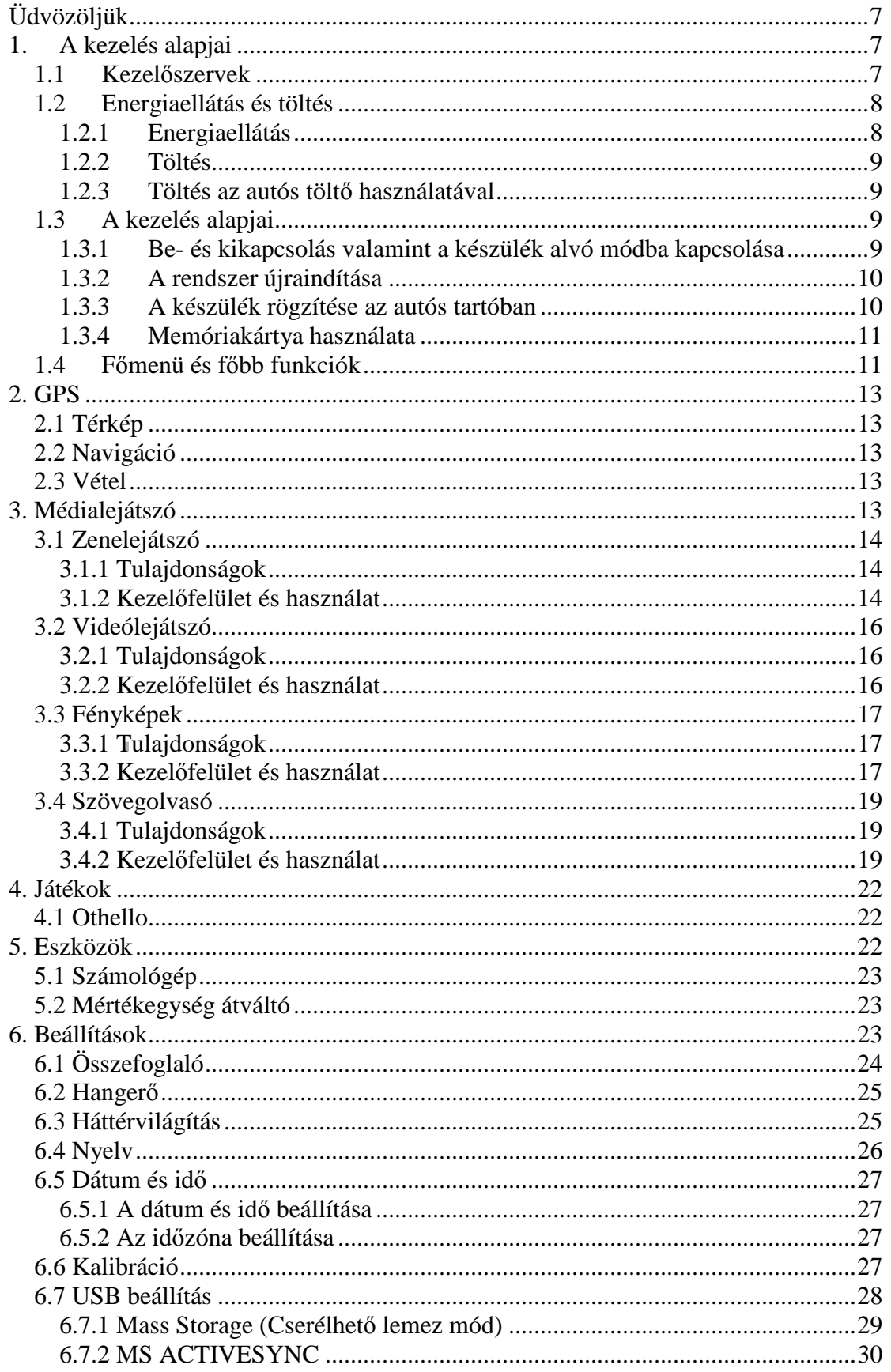

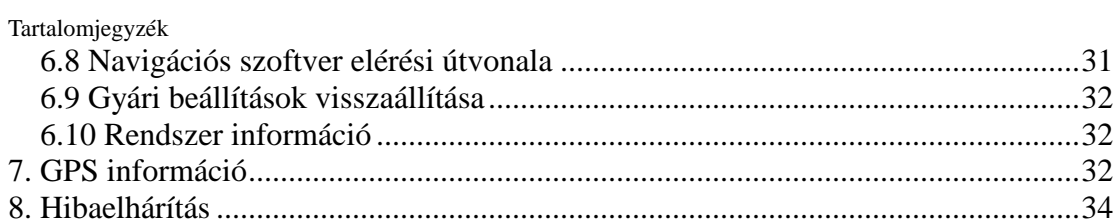

# **Üdvözöljük**

Köszönjük, hogy készülékünket választotta. Ez a navigációs eszköz számos kiegészítő funkcióval is rendelkezik, például zene- vagy videófájlok lejátszása illetve képfájlok vagy szövegfájlok megjelenítése.

- Nagy teljesítményő, alacsony fogyasztású CPU
- $\checkmark$  Felhasználóbarát kezelőfelület a könnyű kezelésért
- $\checkmark$  Fejlett energiagazdálkodás a hosszú működési időért
- Adatcsere személyi számítógépekkel mini USB csatlakozó segítségével
- $\checkmark$  Nagy érzékenységű vevőegység a gyors és pontos pozícionálásért
- Szórakoztató útitárs multimédiás lejátszási képességeivel

A készüléket bárhol és bármikor használhatja - vezetéshez, sétához vagy kerékpározáshoz.

A kényelmes és biztonságos használathoz kérjük, hogy figyelmesen olvassa el ezt az útmutatót, mielőtt az eszközt használni kezdené.

Egyes információkat az alábbi jelölésekkel láttunk el:

[Megjegyzés]: Fontos információt jelöl

[Fontos információ]: Különlegesen fontos információt jelöl

[Figyelem]: Olyan információkra hívja fel a figyelmet, melyek be nem tartása vagy figyelmen kívül hagyása súlyos következményekkel lehet Önre vagy környezetére. Kérjük, mindig olvassa el és kövesse az így jelölt utasításokat.

# **1. A kezelés alapjai**

Ez a fejezet ismerteti a készülék felépítését, a kezelőszerveket illetve a használat alapjait.

#### **1.1 Kezel**ı**szervek**

A készülék megjelenése előzetes figyelmeztetés nélkül eltérhet az itt ismertetettől.

Kezelési Útmutató

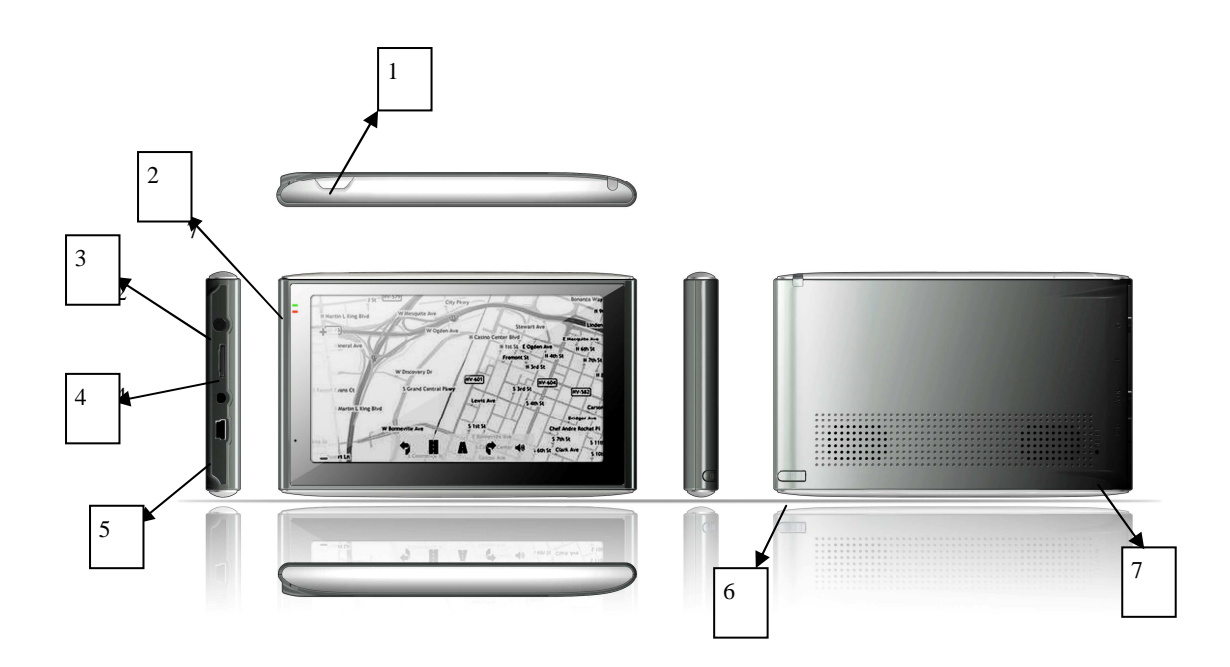

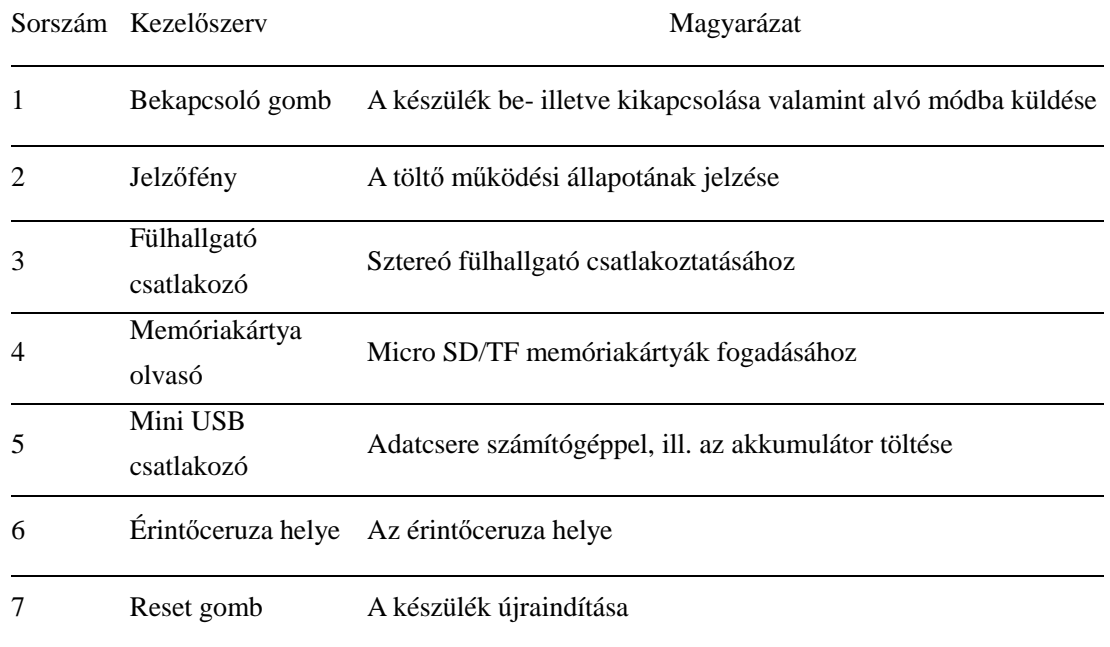

# **1.2 Energiaellátás és töltés**

Kérjük, teljesen töltse fel a készülék akkumulátorát mielőtt a készüléket először használatba venné.

# **1.2.1 Energiaellátás**

A készülék energiaellátását a beépített újratölthető akkumulátor illetve külső töltő is biztosíthatja.

Ha a készülék nincs töltőhöz csatlakoztatva a készülék energiaellátását a beépített Li-polimer akkumulátor biztosítja. Az aktuális töltöttségi szintet az elemtöltöttség jelző ikon jelzi a készülék  $f$ őképernyőién:  $\blacksquare$ .

Ha a készüléket töltőhöz csatlakoztatjuk, az eszköz tápellátását az biztosítja, illetve tölti a készülék akkumulátorát is.

[Figyelem] Ez a GPS készülék beépített, felhasználó által nem cserélhető Li-Polimer akkumulátorral rendelkezik. Kérjük, hogy ne szerelje szét a készüléket illetve ne bontsa meg az akkumulátort, valamint ne dobja azt tűzbe illetve ne érje víz, mivel ilyen esetekben az akkumulátor kigyulladhat, felrobbanhat illetve veszélyes anyagokat bocsáthat ki.

#### **1.2.2 Töltés**

Kérjük, hogy az első használat előtt töltse fel a készüléket.

Csatlakoztassa a töltő USB csatlakozóját a készülék bal oldalán található USB csatlakozóhoz, míg a töltőt csatlakoztassa egy konnektorhoz.

[Megjegyzés] Töltés közben a töltésjelzı lámpa vörösen világít. Ne húzza le a készüléket a töltőről, amíg az akkumulátor teljesen fel nem töltődött - ekkor a töltésjelző lámpa zöldre vált. Kérjük töltse fel az akkumulátort, ha annak töltöttsége alacsony vagy a használat során az akkumulátor lemerült.

#### **1.2.3 Töltés az autós tölt**ı **használatával**

Csatlakoztassa a töltő USB csatlakozóját a készülék bal oldalán található USB csatlakozóhoz, a töltő másik végét pedig a gépkocsi szivargyújtójához.

[Megjegyzés] Kérjük a készüléket csak azután csatlakoztassa az autós töltőhöz, miután a motort már elindította. Ellenkező esetben az indításkor megjelenő esetleges túlfeszültség a készülék meghibásodását okozhatja.

#### **1.3 A kezelés alapjai**

#### **1.3.1 Be- és kikapcsolás valamint a készülék alvó módba kapcsolása**

#### **1.3.1.1 Bekapcsolás**

Tartsa benyomva legalább két másodpercig a készülék tetején található bekapcsoló gombot a készülék bekapcsolásához.

[Megjegyzés] Ha a készüléket hidegből meleg helyre viszi, a készülék belsejében pára csapódhat

le, ami rövidzárlatot okozhat. Ilyen esetben kérjük, hogy mindig hagyjon némi időt arra, hogy a készülék igazodjon a megváltozott hőmérséklethez, és csak ezután kapcsolja be az eszközt.

#### **1.3.1.2. Kikapcsolás és alvó mód**

A készülék kikapcsolásához tartsa benyomva a bekapcsoló gombot a készülék tetején. Az alábbi ábrán látható képernyő jelenik meg. Ha a sleep gombot érinti meg, a készülék alvó módba kapcsol, azaz a legközelebbi bekapcsoláskor automatikusan az utoljára használt működési képernyőt jeleníti meg.

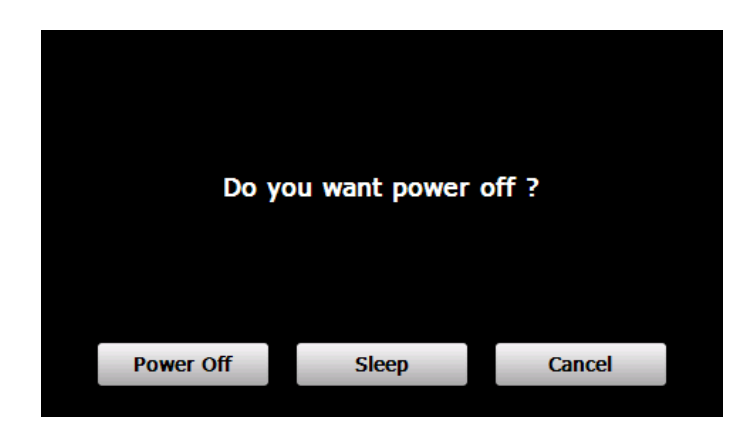

#### **1.3.2 A rendszer újraindítása**

Ha a készülék nem reagál egyetlen gomb megnyomására sem kérjük, hogy a készülék hátulján található Reset gombbal indítsa azt újra.

[Fontos információ] Az alábbi esetek vezethetnek a rendszer ujraindításának szükségességéhez.

- 1. Késlekedés vagy akadozás a rendszer használata közben;
- 2. Az egyes funkciók indítása túl hosszú ideig tart;

3. A készülék nem kapcsolható ki a megszokott módon a bekapcsoló gomb megnyomásával.

[Megjegyzés] A rendszer újraindítása a nem mentett adatok törlését eredményezi, kérjük rendszeresen készítsen biztonsági másolatot a készüléken tárolt adatokról.

# **1.3.3 A készülék rögzítése az autós tartóban**

Az autós tartó két részből áll, a készülék hátlapjára pattintható tartó részből illetve a tartókarból. Gépjárműben való használathoz a tartókart helyezze a szélvédőre ill. a szélvédő alá.

[Megjegyzés] A készülék elhelyezésénél ügyeljen arra, hogy a készülék ne akadályozza a vezető szabad kilátását. Az autós tartót minden esetben rögzítse, mivel a rögzítetlen tartó hirtelen fékezésnél vagy a légzsákok kinyílásánál elrepülhet és súlyos sérüléseket okozhat.

#### **1.3.4 Memóriakártya használata**

Másolja megvásárolt navigációs szoftverét illetve multimédiás fájljait egy TFlash (microSD) kártyára. (Egyes navigációs szoftverek memóriakártyával együtt vásárolhatóak meg.) Helyezze a memóriakártyát a memóriakártya olvasó nyílásba.

[Megjegyzés]

1. Ne távolítsa el a memóriakártyát a készülékből, miközben arról a navigációs szoftver fut, illetve médialejátszás történik.

2. A kártya megsérülésének elkerülése érdekében ne fejtsen ki erıs nyomást a kártyára illetve ne hajlítsa meg azt.

3. Ne használja vagy tárolja a memóriakártyát magas hőmérsékletű vagy magas páratartalommal rendelkező helyen illetve ne tegye ki azt közvetlen napfénynek. Tartsa távol a memóriakártyát folyadékoktól illetve vegyszerektől.

4. Kérjük, hogy a memóriakártya készülékbe helyezésekor ügyeljen a helyes irányra, ellenkező esetben a memóriakártya és/vagy a memóriakártya olvasó foglalat meghibásodhat.

#### **1.4 F**ı**menü és f**ı**bb funkciók**

Tartsa benyomva a bekapcsoló gombot a készülék tetején az eszköz bekapcsolásához. A bekapcsolást követően a kijelzőn a főmenü képe jelenik meg, ahogy az a lenti képen látható.

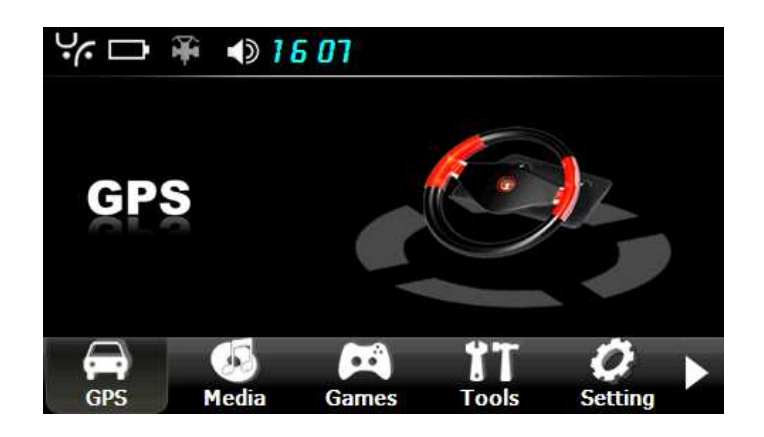

A funkciók között a funkcióválasztó sávona található **zajdom** megérintésével lapozhat. Érintse meg a「Media」(Médialejátszó),「Games」(Játékok),「Tools」(Eszközök) vagy「Setting」 (Beállítások) gombot az adott funkció kiválasztásához. A főmenü opcióit az alábbi lista ismerteti. Funkció Magyarázat

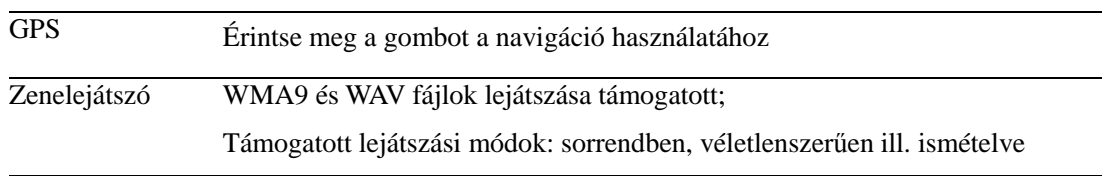

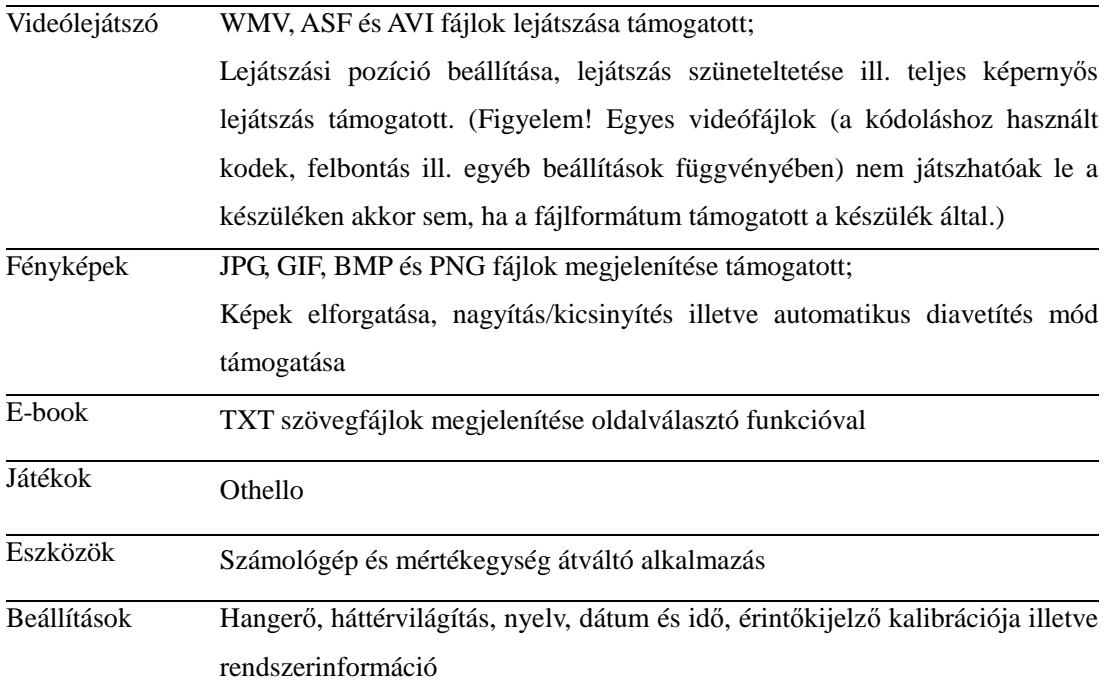

#### 2. GPS

A készülék navigációs szoftver használatával képes az aktuális pozícióból elkalauzolni Önt úticéljához a leggyorsabb és legbiztonságosabb úton. A navigációs szoftverek külön vásárolhatóak meg.

#### 2.1 Térkép

A közúti fejlesztéseknek illetve útépítéseknek köszönhetően a navigációs szoftverek térképadatbázis az idő múlásával pontatlanná válhat. Kérjük minden esetben az aktuális forgalmi állapotoknak és helyzetnek megfelelően vezessen és a közlekedési szabályokat tartsa be. (A szoftverek térképadatbázisa frissíthető, amely általában díjköteles. Bővebb információkért kérjük forduljon az Ön által választott navigációs szoftver gyártójához.)

#### 2.2 Navigáció

A készülék által felajánlott útvonalak minden esetben csupán tájékoztatóul szolgálnak, a felhasználó döntése hogy követi-e azokat. Kérjük minden esetben az aktuális forgalmi helyzetnek megfelelően vezessen és a közelekedési szabályokat tartsa be.

#### 2.3 Vétel

A domborzati viszonyok (pl. magas épületek között vagy sűrű lombozattal rendelkező, magas fák közelében ill. alatt, alagutakban ill. föld alatti parkolóházakban) illetve az aktuális időjárás függvényében a mőholdas lefedettség változhat, amely lassabbá teheti, megnehezítheti vagy lehetetlenné teheti a pontos pozicionálást.

A különféle navigációs alkalmazások különféle mőködési ill. kezelési tulajdonságokkal rendelkeznek, kérjük kövesse a szoftver kezelési útmutatójában ismertetett információkat.

[Megjegyzés] Mielőtt a készüléket navigációra használná kérjük, hogy vásároljon navigációs alkalmazást a készülékhez, illetve állítsa be annak elérési útvonalát az eszközön. Erről bővebb információt olvashat ezen kézikönyv 6.10 részében.

# 3. Médialejátszó

A készülék médialejátszó funkciói lehetővé teszik zeneszámok, videófájlok, képek, szövegfájlok lejátszását.

#### 3.1 Zenelejátszó

Ez a fejezet a zenelejátszó használatát mutatja be.

#### 3.1.1 Tulajdonságok

A zenelejátszó WMA9 és WAV fájlok lejátszását támogatja és lehetőséget nyújt a lejátszási sorrend megadására is.

Kérjük másoljon zenefájlokat a készülék memóriájába a zenelejátszó funkció használata előtt.

3.1.2 Kezelőfelület és használat

Érintse meg a főmenüben a **keda** ikont a médialejátszó funkció megnyitásához.

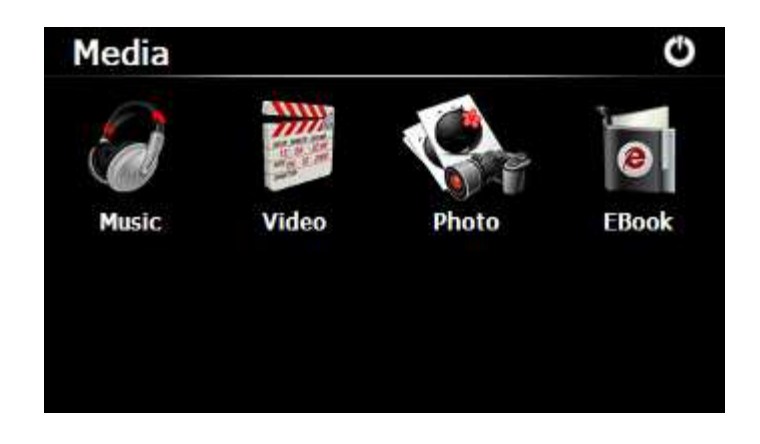

Érintse meg a gombot a Zenelejátszó megnyitásához.

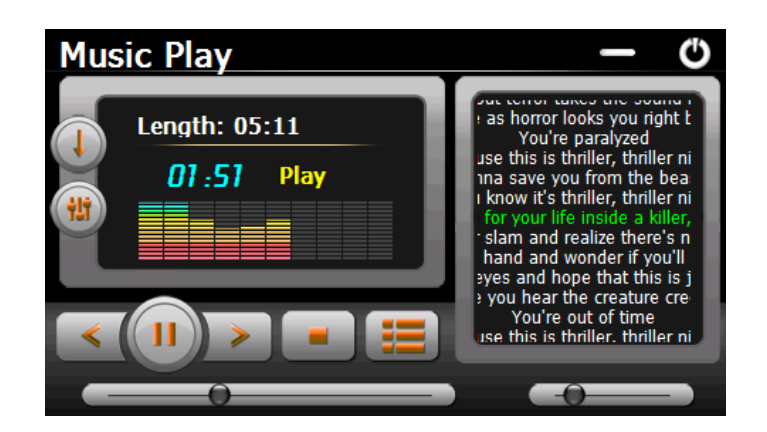

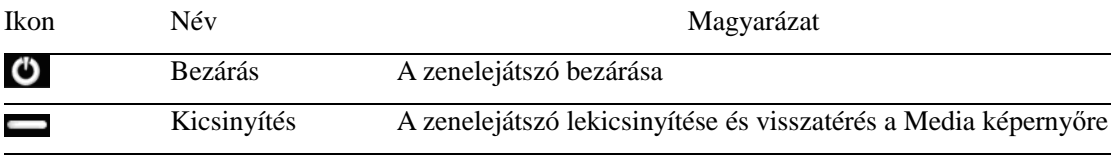

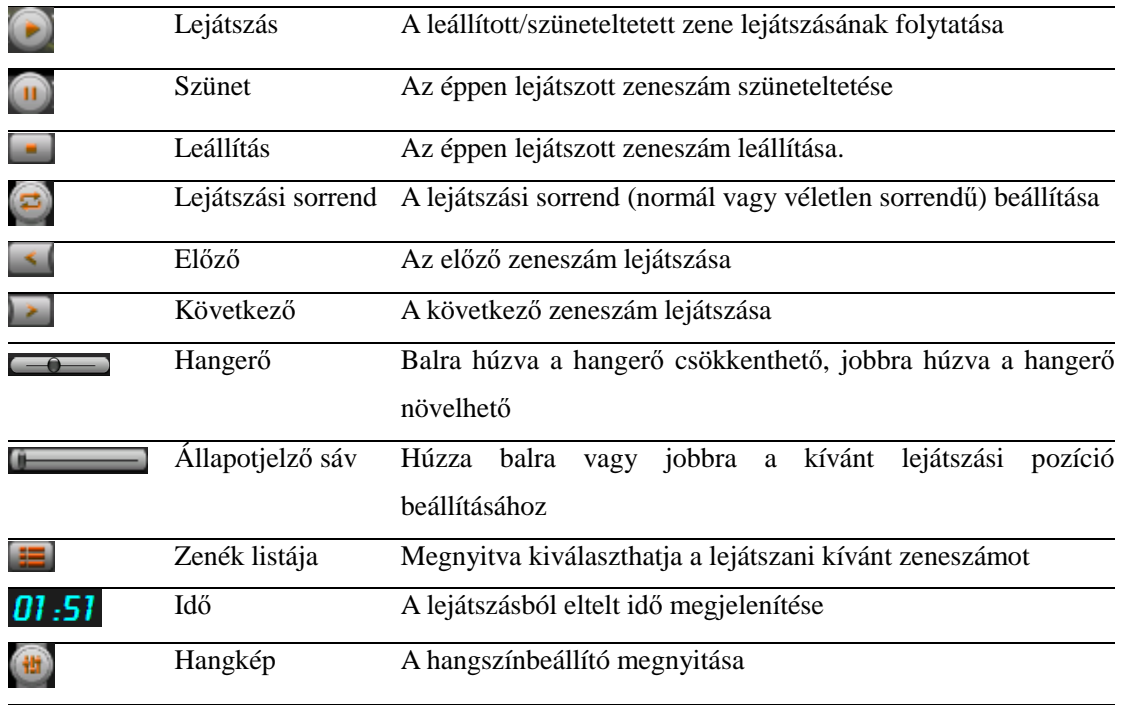

Érintse meg a **gene** gombot a Zenelejátszó képernyőn a Zenék listájának megnyitásához.

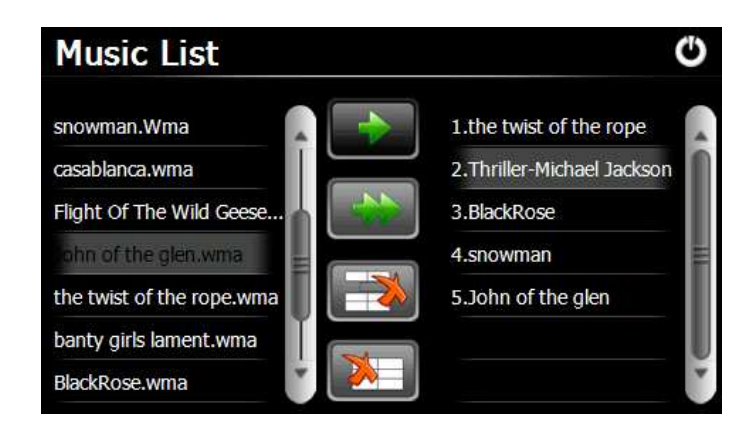

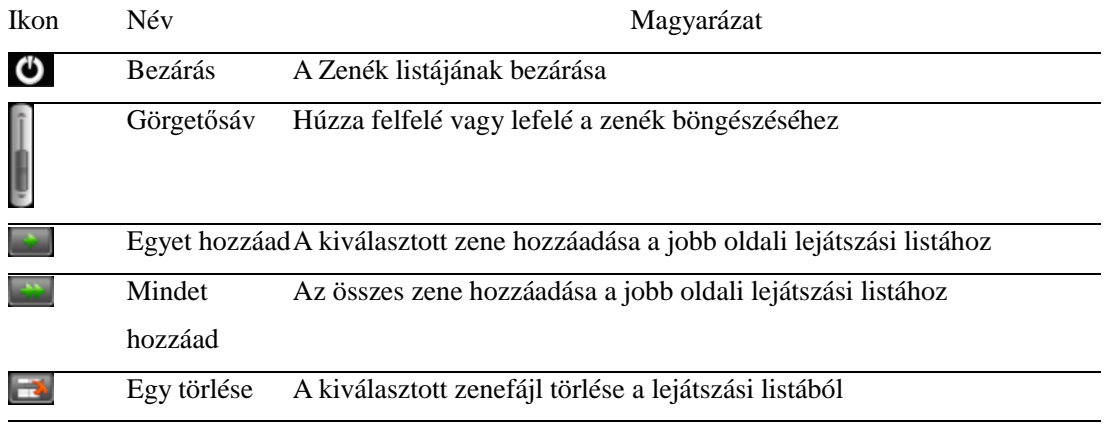

 $\mathbf{x}$ 

Mind törlése Az összes zenefájl törlése a lejátszási listából

#### 3.2 Videólejátszó

Ez a fejezet a videólejátszó alkalmazást ismerteti.

3.2.1 Tulajdonságok

A készülék az alábbi formátumú videófájlokat támogatja: WMV, ASF és AVI. Teljes képernyős lejátszás, lejátszási állapot illetve fájl kiválasztásának támogatása.

Kérjük másoljon videófájlokat a készülék memóriájába a videólejátszó funkció használata előtt.

3.2.2 Kezelőfelület és használat

Érintse meg a gombot a Media képernyőn a videólejátszó alkalmazás indításához.

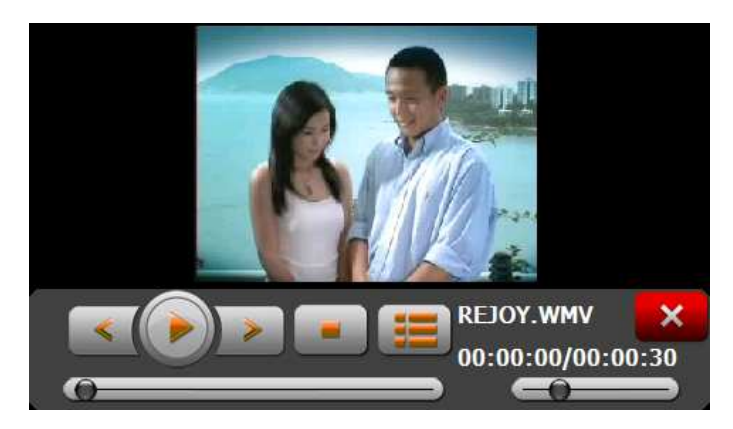

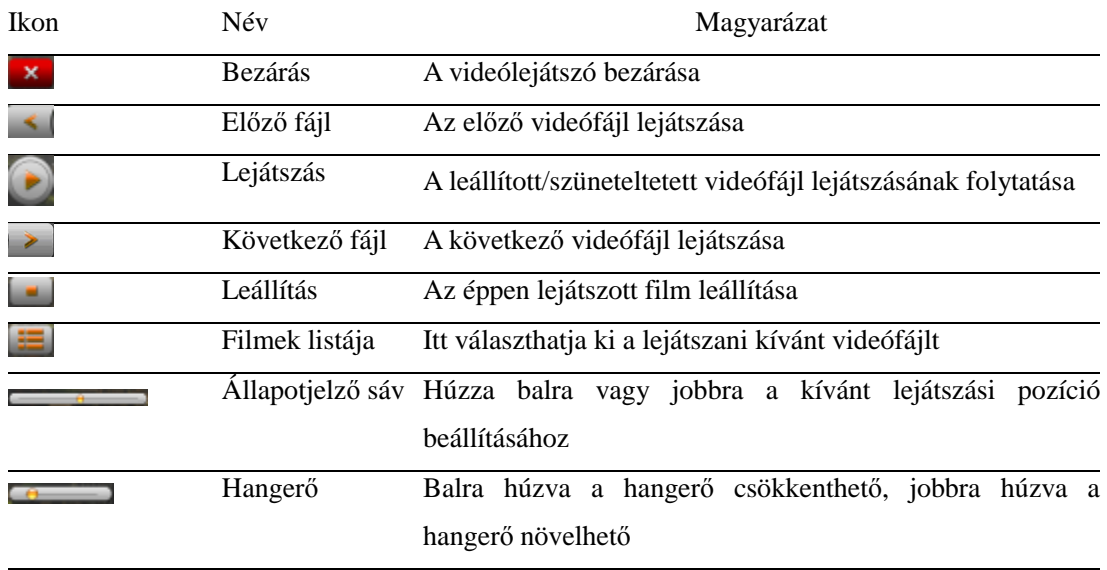

Idő A videófájl hossza illetve a lejátszási időpont megjelenítése 00:00:00/00:00:30

Érintse meg a  $\Xi$  gombot a Videólejátszó ablakban a videófájlok lejátszási listájának megjelenítéséhez.

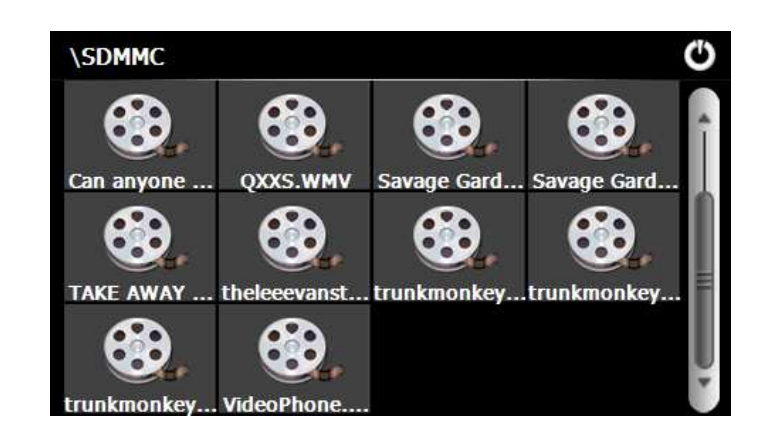

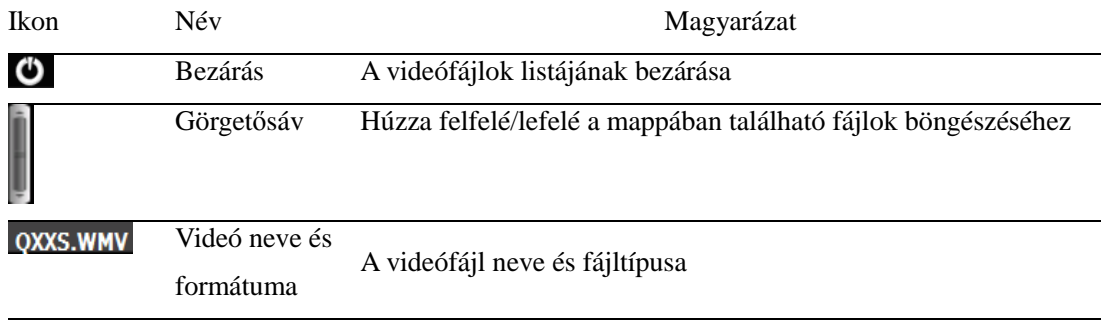

#### 3.3 Fényképek

Ez a fejezet a fényképnézegető funkciót ismerteti.

3.3.1 Tulajdonságok

A fényképnézegető funkció által támogatott fájltípusok: JPG, GIF, BMP és PNG. A képek nagyítása/kicsinyítése, forgatása is lehetséges valamint a készülék diavetítés funkcióval is rendelkezik.

Kérjük másoljon fényképeket a készülék memóriájába, mielőtt a képnézegető funkciót használná.

3.3.2 Kezelőfelület és használat

Érintse meg a **S**enegye meg a Media képernyőn a fényképnézegető funkció indításához.

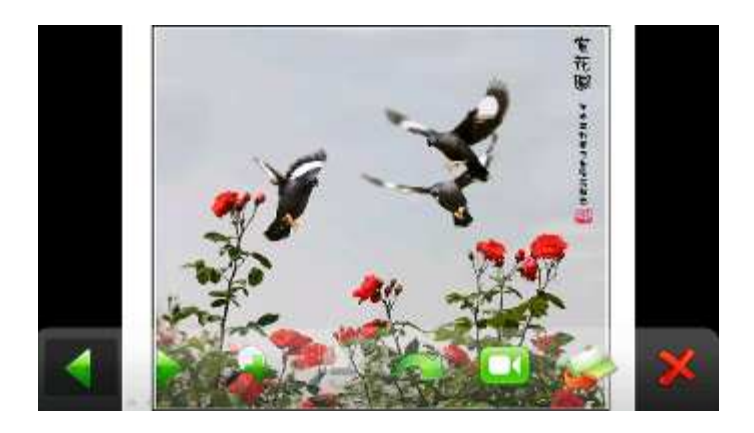

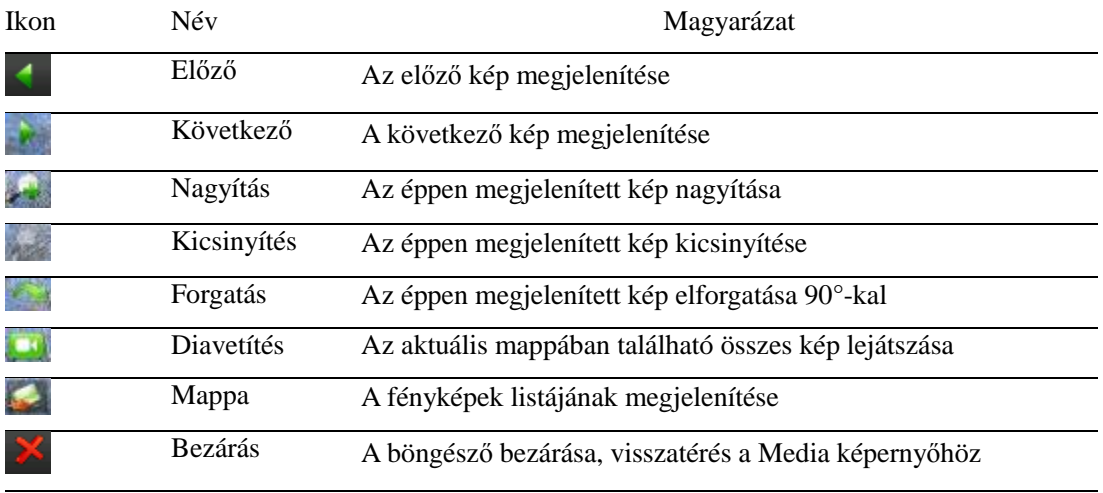

Érintse meg a **gombot a képek listájának megjelenítéséhez**.

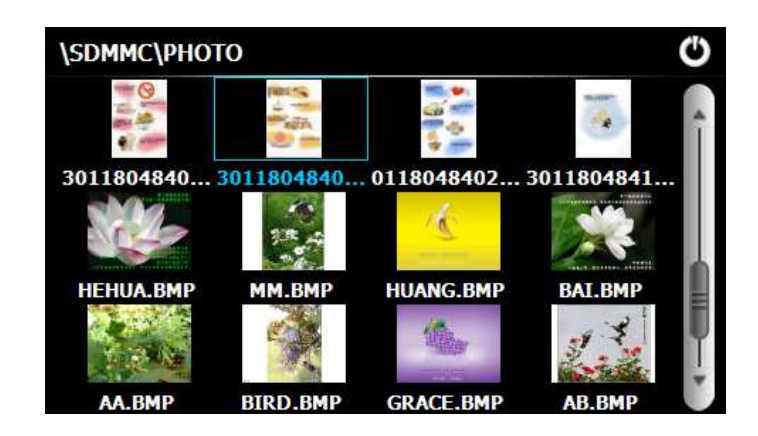

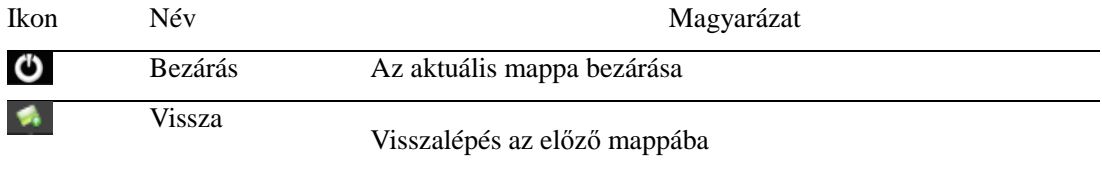

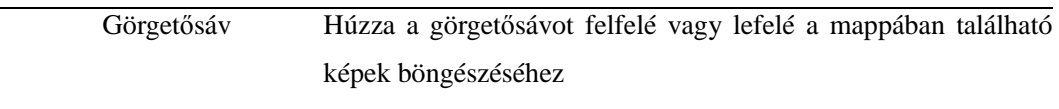

#### 3.4 Szövegolvasó

Ez a fejezet a készülék szövegolvasó funkcióját ismerteti.

3.4.1 Tulajdonságok

A szövegolvasó funkció TXT formátumú szövegfájlok megjelenítését támogatja.

Kérjük másoljon szövegfájlokat a készülék memóriájába, mielőtt a szövegolvasó funkciót használná.

3.4.2 Kezelőfelület és használat

Érintse meg a gombot a szövegolvasó ablak megjelenítéséhez.

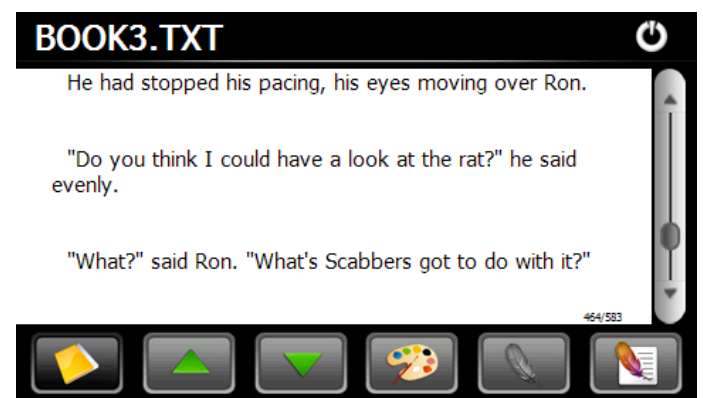

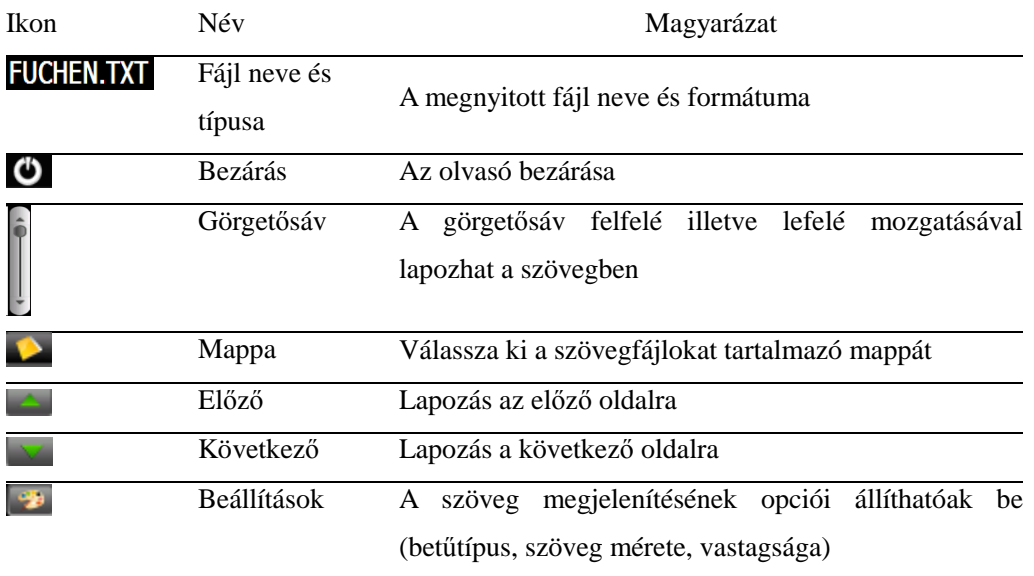

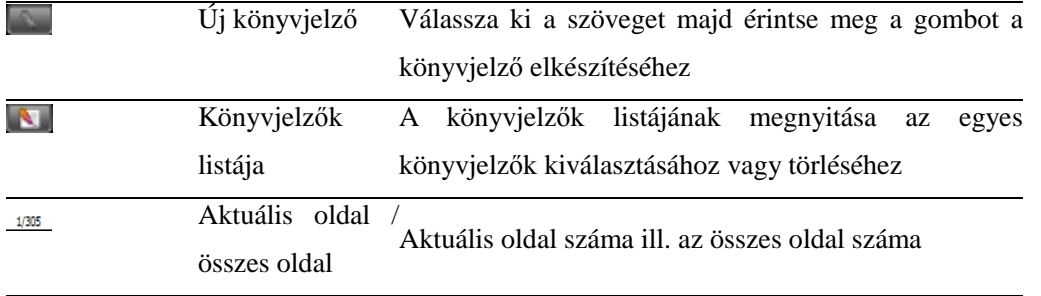

Érintse meg a <sup>gombot</sup> a szövegolvasó képernyőn a szöveg megjelenítési opcióinak beállításához.

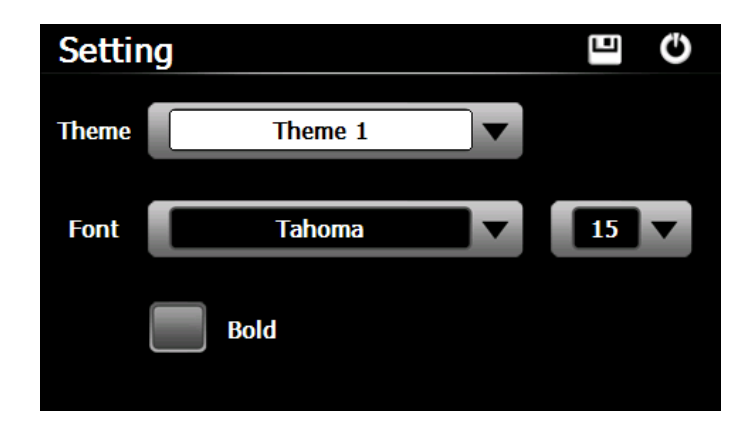

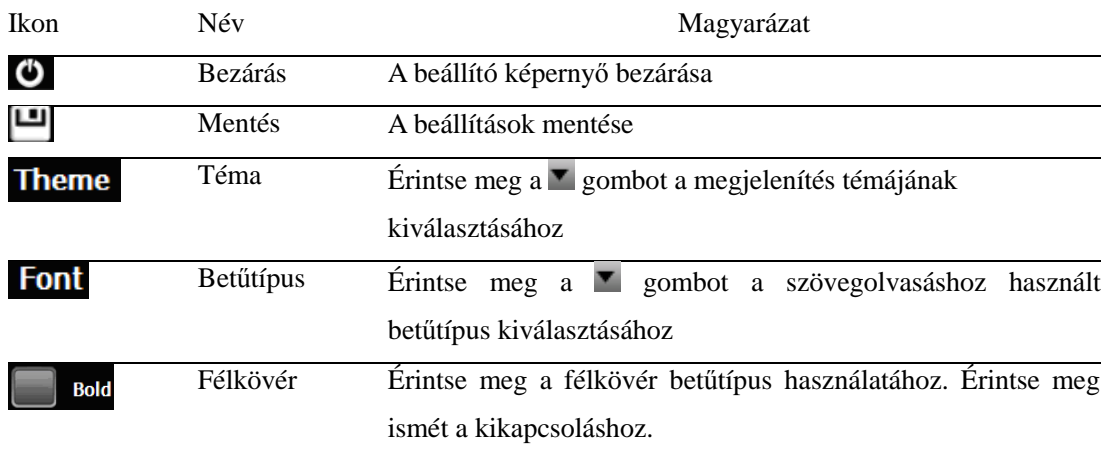

Érintse meg a  $\bullet$  gombot a szövegfájlok mappájának megjelenítéséhez.

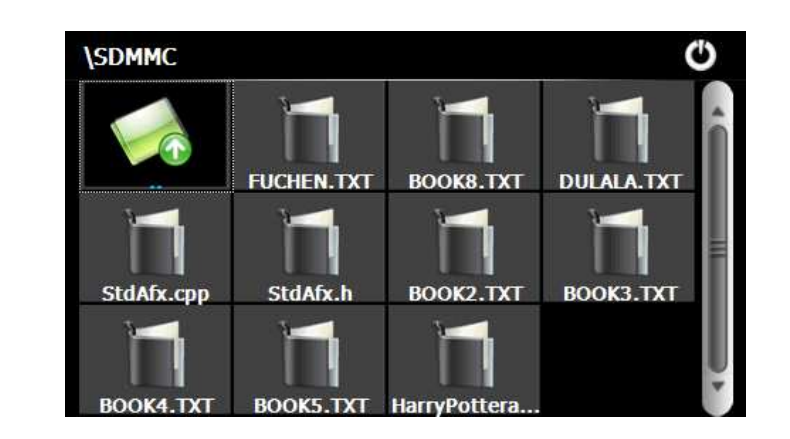

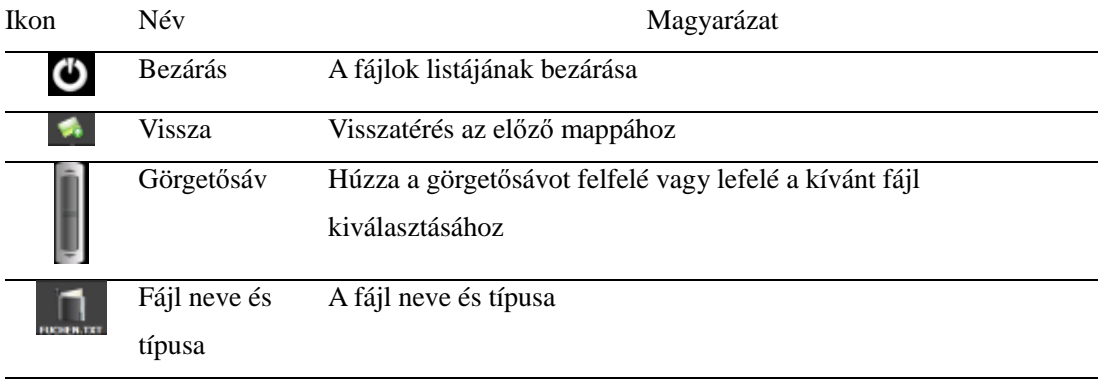

Könyvjelző létrehozásához válassza ki a könyvjelzővel megjelölni kívánt oldalt a vagy gombokkal illetve a görgetősáv kívánt helyre történő húzásával, majd jelölje ki a megjelölni kívánt szövegrészt. Érintse meg a gombot, majd az OK gombot a jóváhagyáshoz. Érintse meg a  $\Box$  gombot a Könyvjelzők listájának megjelenítéséhez.

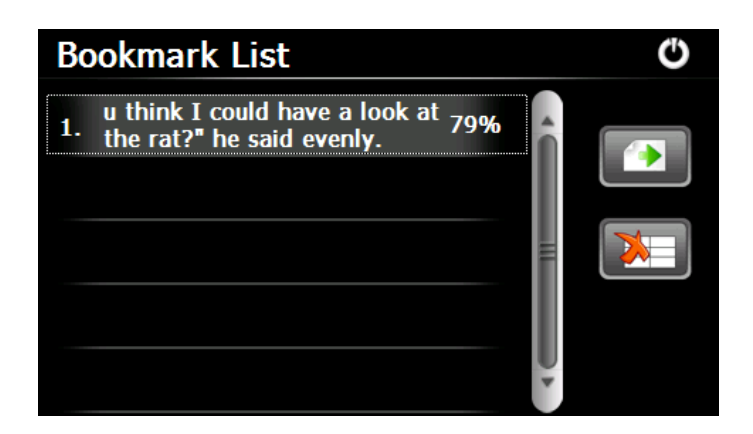

Válassza ki a használni kívánt könyvjelzőt a görgetősáv felfelé vagy lefelé történő húzásával. Érintse meg a **a** gombot a kiválasztott könyvjelző használatához és a könyvjelzővel megjelölt szövegrész megnyitásához illetve érintse meg a  $\Box$ mbot a kijelölt könyvjelző törléséhez.

# 4. Játékok

Ez a fejezet a játékok használatát ismerteti.

Érintse meg a **soule** gombot a főmenüben a játékok megnyitásához. A kilépéshez érintse meg a **b** gombot.

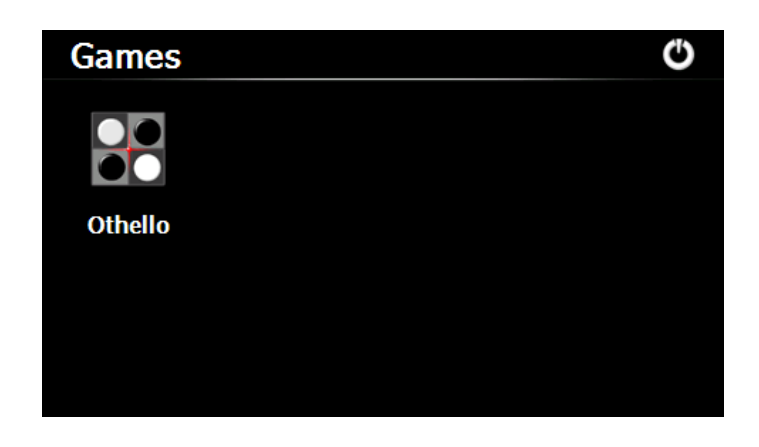

#### 4.1 Othello

Érintse meg a gombot a játék indításához.

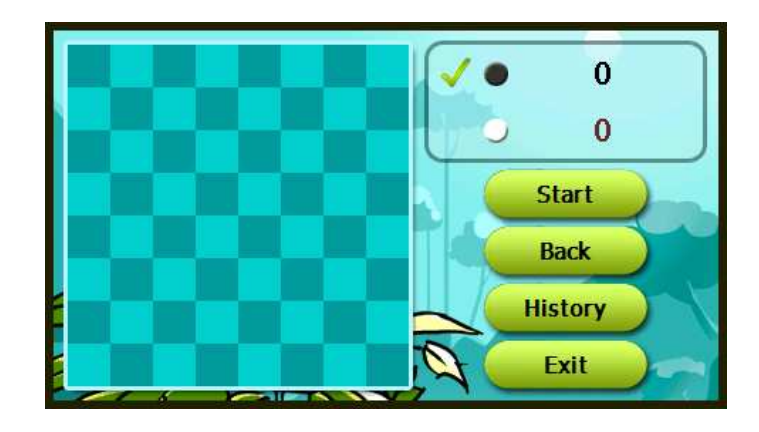

# 5. Eszközök

Az eszközök menüben számológép és mértékegység átváltó alkalmazás található.

Érintse meg a gombot az eszközök menü megnyitásához. A kilépéshez érintse meg a gombot.

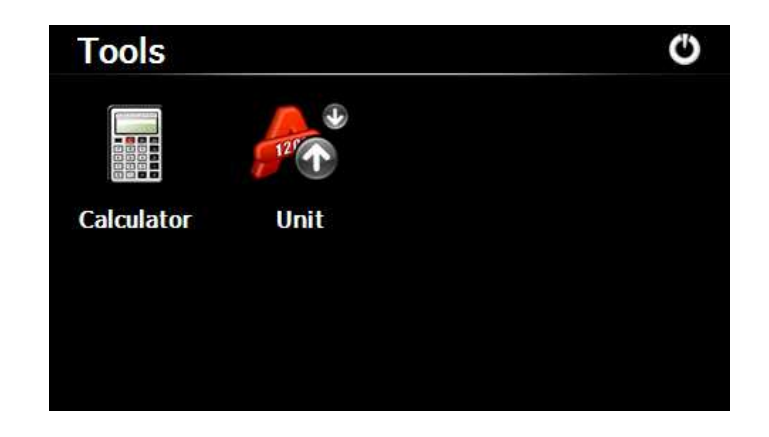

# 5.1 Számológép

Érintse meg a gombot a számológép megnyitásához.

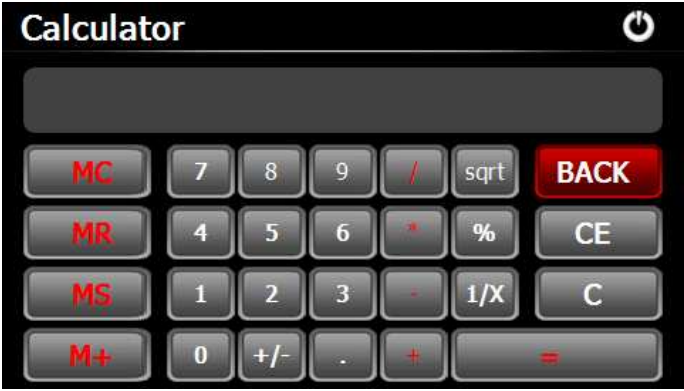

5.2 Mértékegység átváltó

Érintse meg a gombot a mértékegység átváltó alkalmazás indításához.

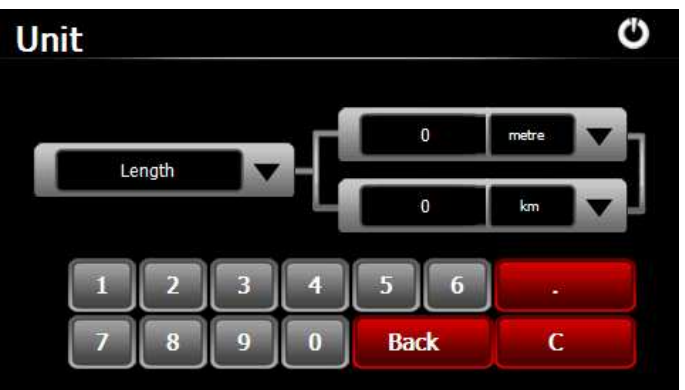

6. Beállítások

# 6.1 Összefoglaló

Ez a fejezet a navigációs készülék beállító menüjének tartalmát illetve a beállításokat ismerteti.

A főmenüben érintse meg a **setting** gombot az alábbi beállítások eléréséhez: Hangerő, Háttérvilágítás, Nyelv, Dátum és idő, Kalibráció, Gyári beállítások, Rendszerinformációk, USB beállítás valamint a Navigációs szoftver elérési útja.

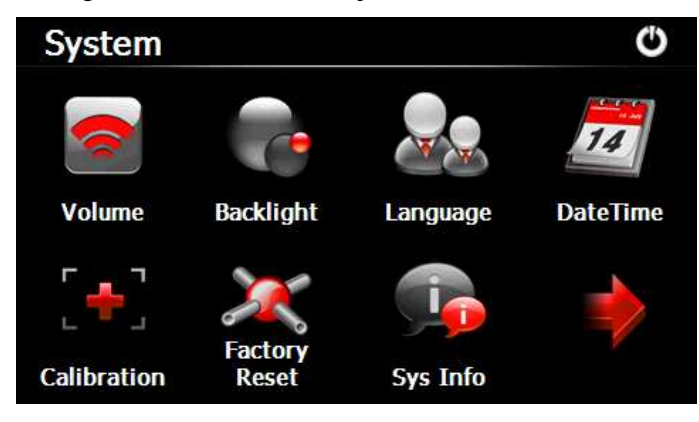

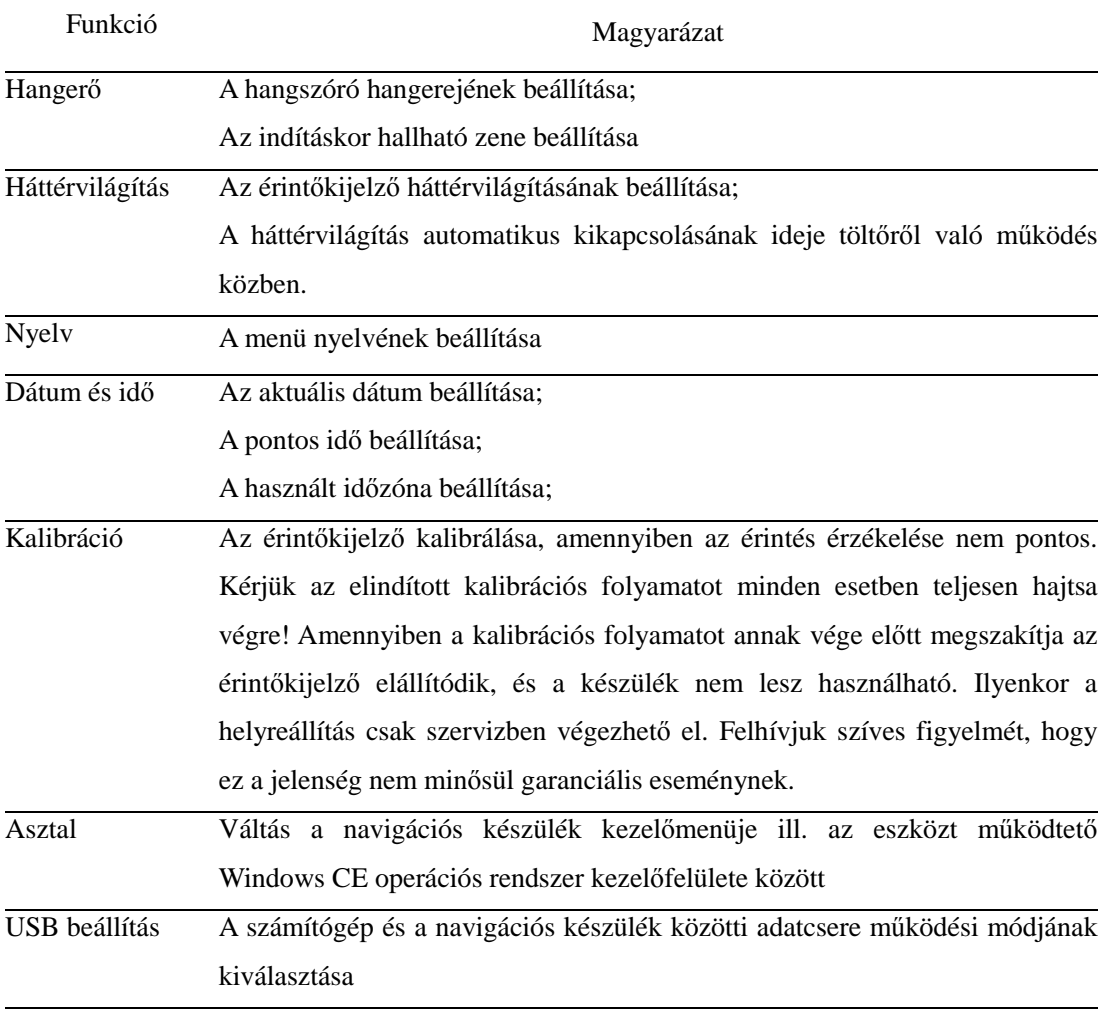

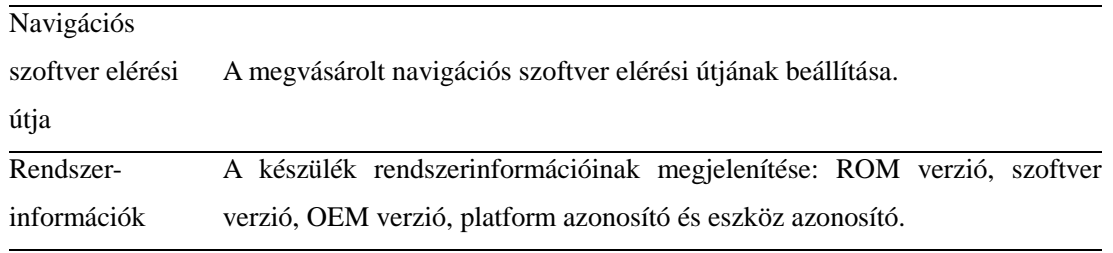

#### 6.2 Hangerő

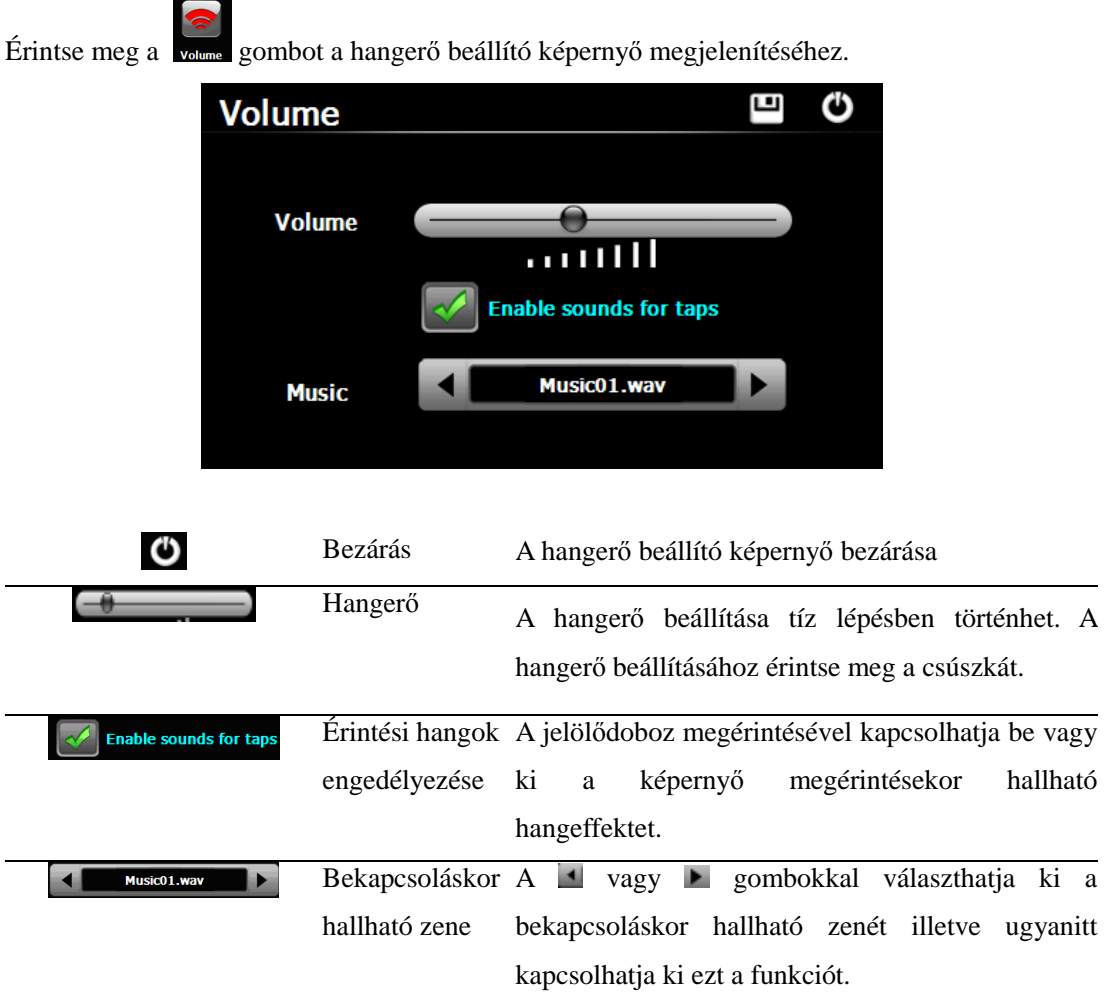

#### 6.3 Háttérvilágítás

Ebben a menüpontban a háttérvilágítás fényerejét állíthatja be illetve azt az időtartamot, aminek elteltével a háttérvilágítás kikapcsol.

Érintse meg a Backlight gombot a beállító képernyő megjelenítéséhez.

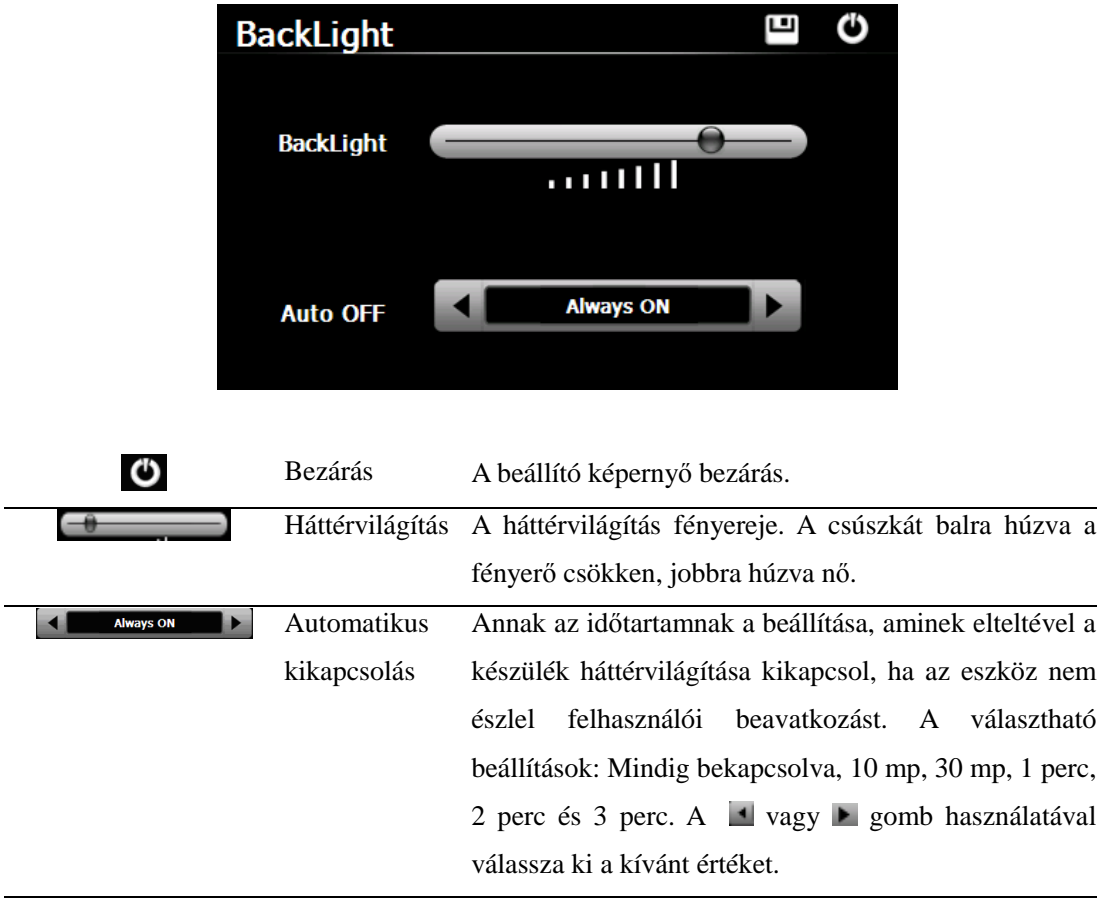

# 6.4 Nyelv

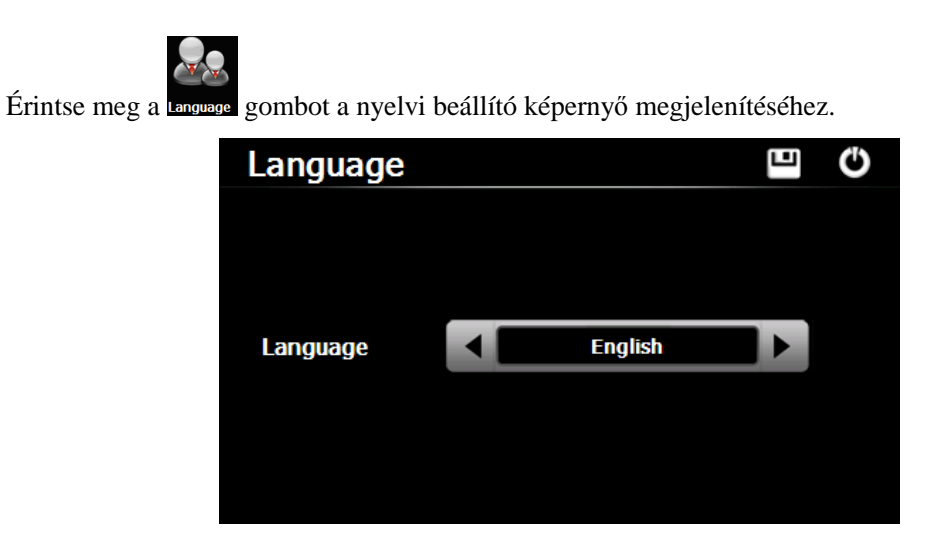

A <sup>1</sup> vagy ▶ gombbal válassza ki a használni kívánt nyelvet majd érintse meg a <sup>11</sup> gombot a mentéshez.

#### 6.5 Dátum és idő

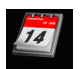

Érintse meg a **DateTime** gombot a beállító képernyő megjelenítéséhez.

Itt beállíthatja az aktuális dátumot, a pontos időt illetve a használt időzónát.

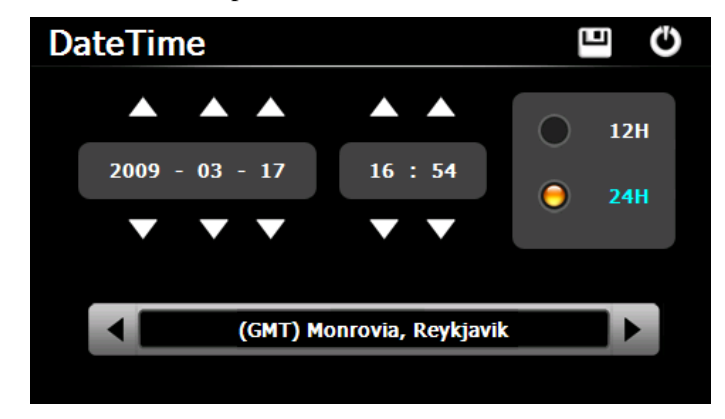

6.5.1 A dátum és idő beállítása

A beállító képernyőn a  $\Box$  gombokkal  $\Box$  állíthatja be az évet, a hónapot, a napot, az órát illetve a percet.

[Megjegyzés]: A pontos idő megjelenítéséhez 12 órás illetve 24 órás megjelenítési formátum egyaránt választható.

6.5.2 Az időzóna beállítása

A ↓ vagy ▶ gombokkal válassza ki a használni kívánt időzónát.

6.6 Kalibráció

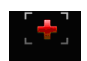

Érintse meg a **GULANIO** gombot a kalibrációs képernyő megjelenítéséhez és a kalibráció indításához, amennyiben az érintőkijelző nem érzékeli pontosan ha megérinti. Megfelelően működő érintőkijelző esetén a kalibráció elvégzése nem szükséges!

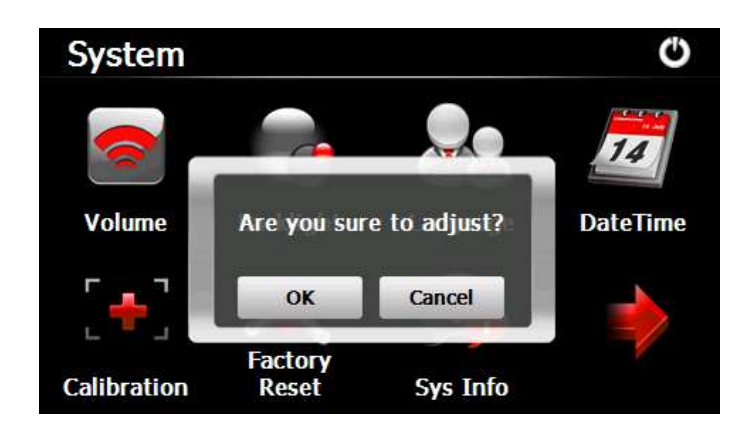

Érintse meg az OK gombot a kalibráció indításához vagy a "Mégsem" gombot a kilépéshez. Kérjük az elindított kalibrációs folyamatot minden esetben teljesen hajtsa végre és ne szakítsa meg azt! Amennyiben a kalibrációs folyamatot annak vége előtt megszakítja az érintőkijelző elállítódik, és a készülék nem lesz használható. Ilyenkor a helyreállítás csak szervizben végezhető el. Felhívjuk szíves figyelmét, hogy ez a jelenség nem minősül garanciális eseménynek.

Az OK gomb megérintése után a kijelzőn megjelenik a kalibrációs képernyő. Érintse meg az érintőceruzával a képernyő közepén található keresztet. Ezek után a kereszt átkerül a képernyő bal felső, bal alsó, jobb felső és végül jobb alsó sarkába, kérjük minden pozícióban érintse meg azt. A kalibráció befejeztével a beállító ablak automatikusan bezáródik és a készülék visszatér az előző menübe.

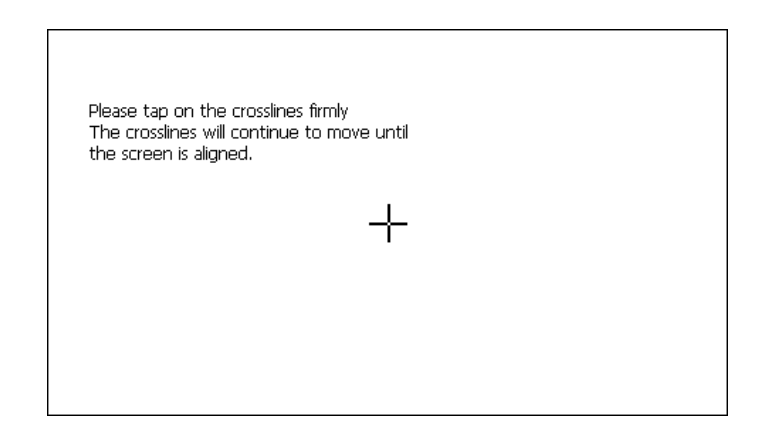

#### 6.7 USB beállítás

Ebben az opcióban a számítógéppel történı adatcsere mőködési módját állíthatja be. Ha a készüléket számítógéphez csatlakoztatja egy USB kábellel adatokat másolhat az eszköz beépített memóriájába illetve biztonsági mentéseket is készíthet a készüléken tárolt adatokról.

A készülék kétféle USB móddal rendelkezik: Mass Storage választása esetén a készülék szabványos cserélhető lemezként jelenik meg a számítógépen, ebben az esetben a fájlmásolást a megszokott módon, külön program használata nélkül végezheti el. MS ActiveSync választása esetén a fájlmásoláshoz az ingyenesen letölthető ActiveSync (újabb Windows verziók esetén Windows Mobile Device Center néven) szoftver használata szükséges. Válassza ki a használni kívánt USB mőködési módot.

- 6.7.1 Mass Storage (Cserélhető lemez mód)
- 1. Kapcsolja be a GPS készüléket és helyezzen memóriakártyát a memóriakártya olvasóba;

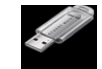

2. Érintse meg az  $\overline{\phantom{a}}$  us $\overline{\phantom{a}}$  gombot az alábbi beállító képernyő megnyitásához.

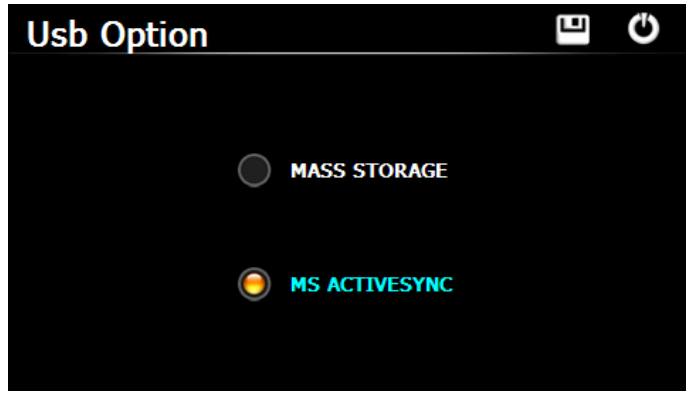

Válassza a "Mass Storage" módot, majd érintse meg a **guarda** gombot a mentéshez.

3. Csatlakoztasson egy USB kábelt a készülék USB csatlakozójához illetve a számítógép USB csatlakozójához. A navigációs készülék bezárja az éppen futtatott programot és az alábbi képernyőt jeleníti meg.

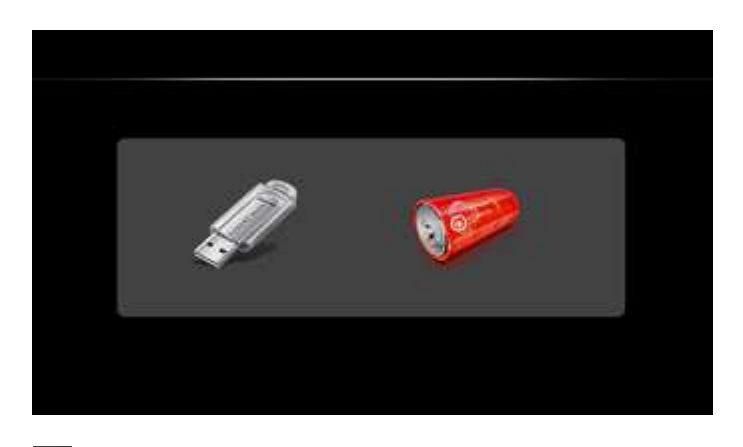

4. Érintse meg az  $\mathbb Z$  gombot az adatcsere mód bekapcsolásához. Miután a számítógép felismeri az eszközt az alábbi képernyő jelenik meg a kijelzőn.

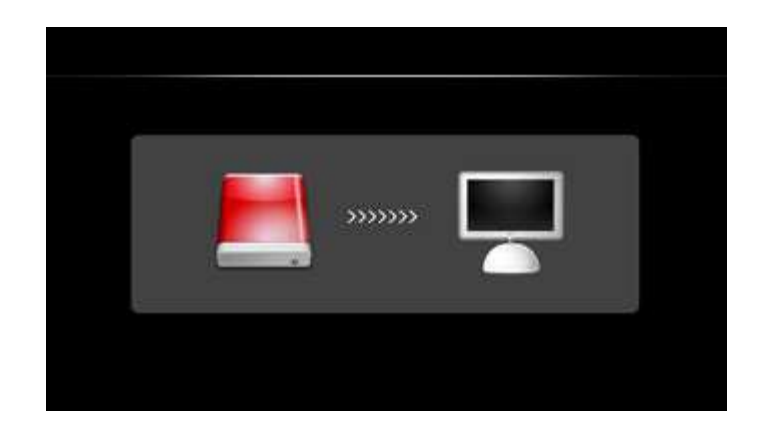

A gomb megérintésével a készülék töltési módba kapcsolható, ekkor adatcsere nem történik a számítógéppel csupán az eszköz beépített akkumulátora töltődik az USB kábelen keresztül.

5. Az adatcsere befejezése után válassza le a készüléket a számítógépről a Windows "Hardver biztonságos eltávolítása" funkciójának használatával, majd távolítsa el az USB kábelt az eszközből ha az erre figyelmeztető üzenet megjelenik a számítógépen.

#### 6.7.2 MS ACTIVESYNC

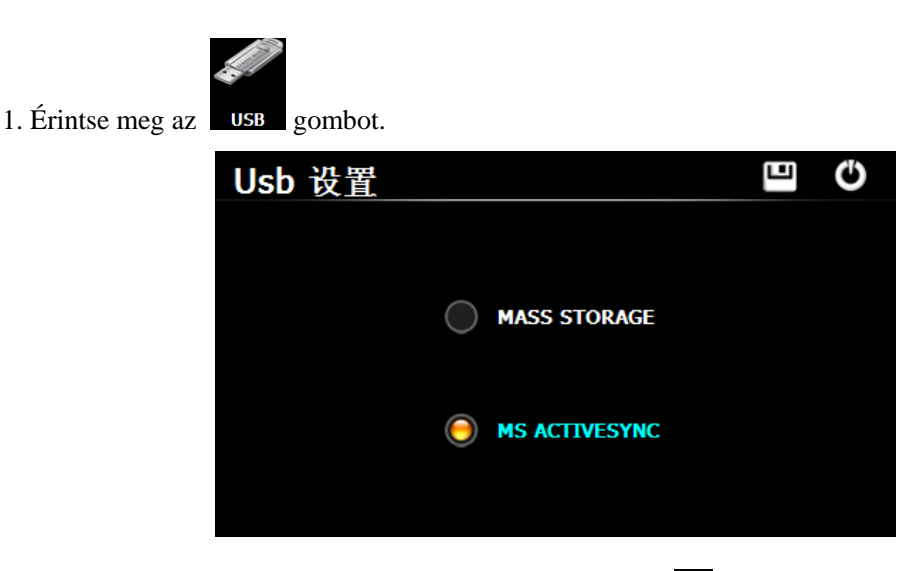

Válassza az MS ACTIVESYNC opciót, majd érintse meg a  $\Box$  gombot a mentéshez. 2. A használathoz szükséges, hogy a használt számítógépre telepítve legyen az ingyenesen letölthető ActiveSync (újabb néven Windows Mobile Device Center) program. Csatlakoztatást követően a Sajátgépben az új eszköz a lent látható módon jelenik meg.

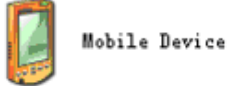

3. Csatlakoztasson egy USB kábelt a készülék USB csatlakozójához illetve a számítógép USB csatlakozójához.

4. Miután a számítógép felismerte a csatlakoztatott eszközt nyissa meg a Mobile Device meghajtót és válassza ki a használni kívánt tárterületet. Figyelem! Ebben a mőködési módban a készülék mőködéséhez szükséges rendszerfájlokat is láthatja illetve módosíthatja. Ezen fájlok törlése, cseréje vagy módosítása a rendszer mőködésképtelenségéhez vezethet, amely nem számít garanciális eseménynek.

5. A fájlmásolás végeztével távolítsa el az USB kábelt a készülékből.

[Figyelem] A készüléken tárolt adatairól mindig készítsen biztonsági másolatot. A gyártó cég nem vállal felelősséget bármilyen adatvesztésből származó közvetlen vagy közvetett anyagi kárért, elmaradt haszonért vagy személyi sérülésért.

[Megjegyzés] Ha a "Mass Storage" működési mód van kiválasztva és a készüléket számítógéphez csatlakoztatjuk, minden futó program bezáródik.

[Figyelem] Az alábbi mőveletek megszakítják a számítógép és a készülék közötti adatcserét. Ekkor a nem mentett adatok elvesznek.

- 1. Az USB kábel eltávolítása;
- 2. A GPS készülék ;
- 3. A készülék újraindítása;
- 4. A bezárás gomb megérintése a jobb felső sarokban.

#### 6.8 Navigációs szoftver elérési útvonala

Helyezze a megvásárolt navigációs szoftvert tartalmazó memóriakártyát a készülékbe majd érintse

meg a **Nav Path** gombot a beállító képernyő megjelenítéséhez.

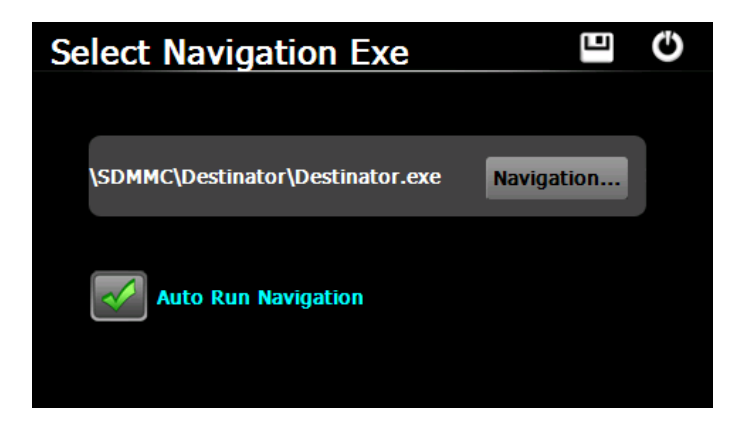

Válassza ki a navigációs szoftver elérési útvonalát majd érintse meg a  $\Box$  gombot a beállítás mentéséhez.

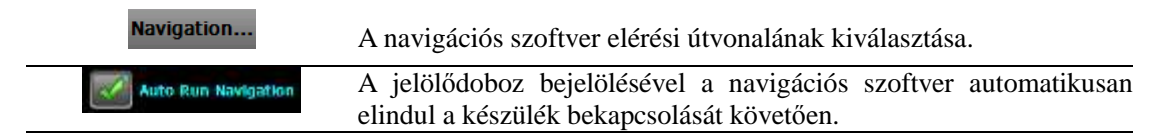

#### 6.9 Gyári beállítások visszaállítása

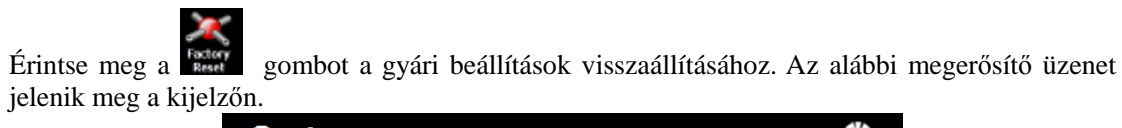

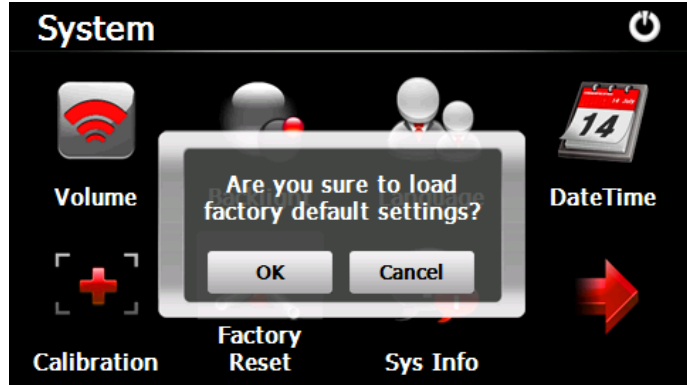

Érintse meg az OK gombot a gyári beállítások visszaállításához illetve a "Mégsem" gombot a kilépéshez.

 $\overline{\phantom{a}}$ 

#### 6.10 Rendszer információ

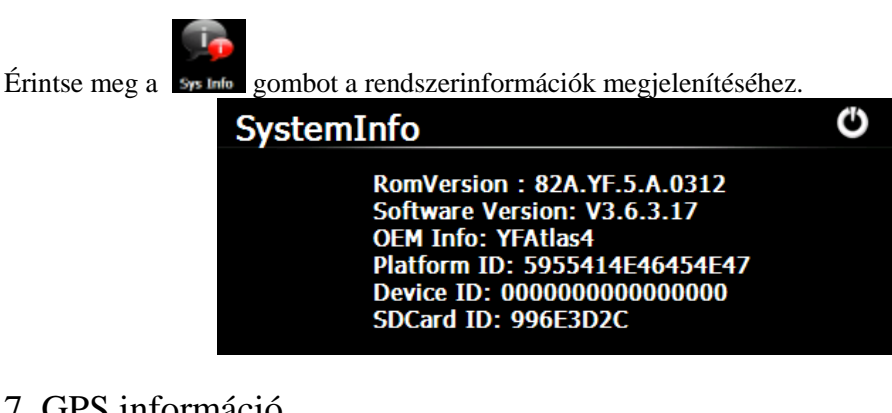

7. GPS információ

Érintse meg a Gos Info gombot a GPS információk megjelenítéséhez. O **GPS Information** SignalState: Invalid<br>Latitude: 22.540922 Longitude:113.947225 Altitude: 78.126000 UTC:2009/3/18 0:50:35 **TotalSatellites:8** SatellitesInUse:0 Speed: 0.000000 km/h 17 84 10121317232

Érintse meg a  $\mathbb{E}$  gombot az információs képernyő megjelenítéséhez.

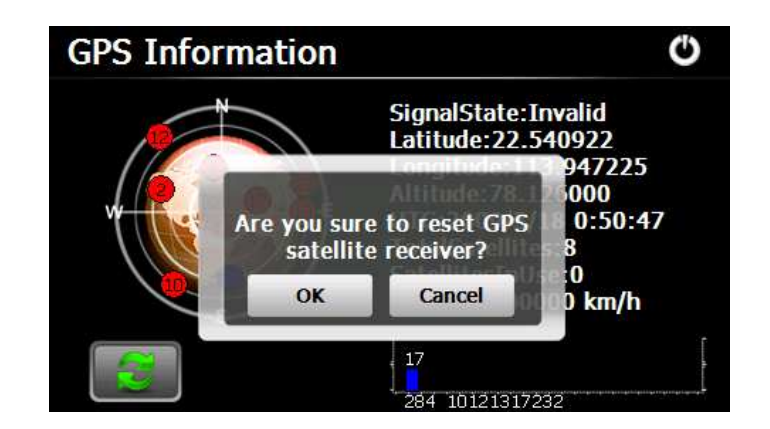

A GPS újraindításához érintse meg az OK gombot, a kilépéshez válassza a "Mégsem" gombot.

# 8. Hibaelhárítás

Ha a készülék használata során problémát tapasztal kérjük, hogy ellenőrizze az alábbiakat. Amennyiben problémájára a lenti lépések nem nyújtanak megoldást kérjük, hogy forduljon a forgalmazóhoz.

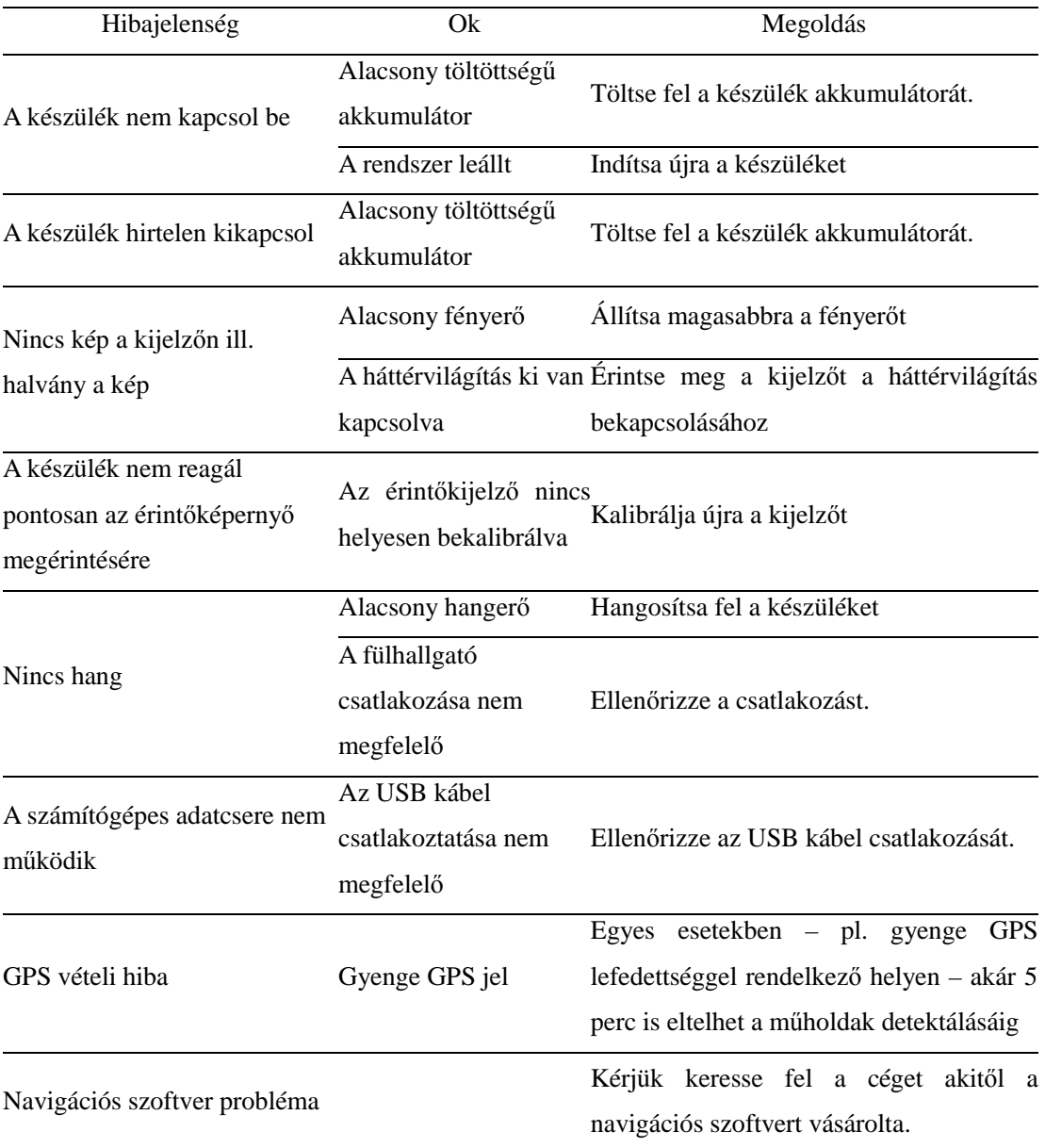

# Infopatika

Forgalmazó: Infopatika Kft. Cím: 1145 Budapest, Szugló u. 9-15. www.infopatika.hu Származási ország: Kína

www.alcordigital.com

35